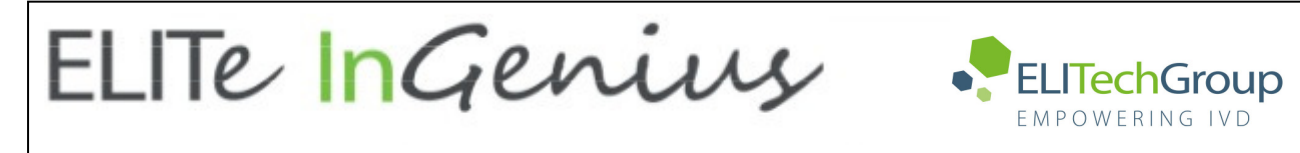

**ELITechGroup S.p.A. C.so Svizzera, 185 10149 Torino ITALY Uffici: Tel. +39-011 976 191 Fax +39-011 936 76 11 E. mail: emd.support@elitechgroup.com sito WEB: www.elitechgroup.com**

## **AVVERTENZA del 05/05/2022 IMPORTANTE PER GLI UTILIZZATORI DEL PRODOTTO:**

# **«ELITe InGenius® SP RNA» Ref. INT034SPRNA**

Questa nuova revisione dell'IFU contiene le seguenti modifiche:

- *Adeguamento al Regolamento (UE) 2017/746 e allo Standard ISO15223-01:2021.* 

Utilizzo e prestazioni del prodotto restano del tutto invariate**.**

## **NOTA BENE**

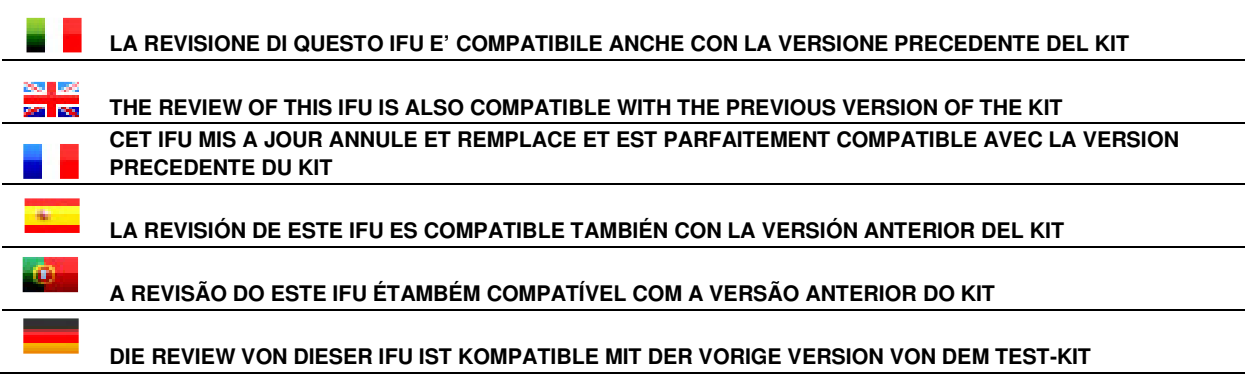

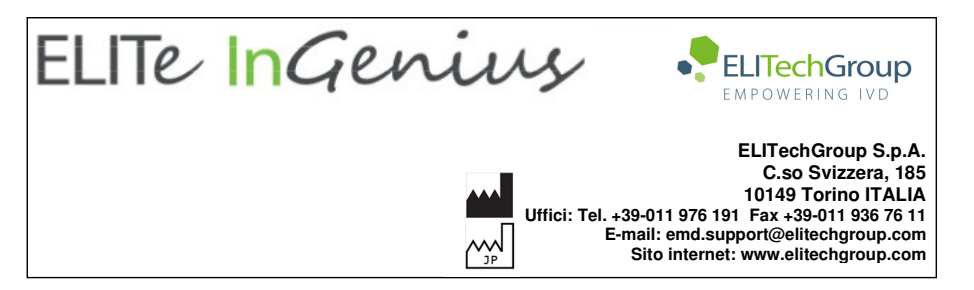

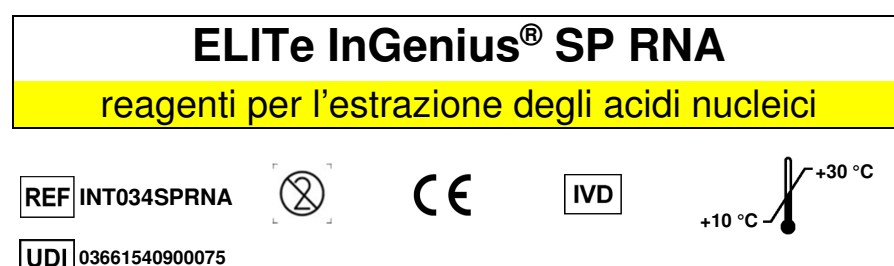

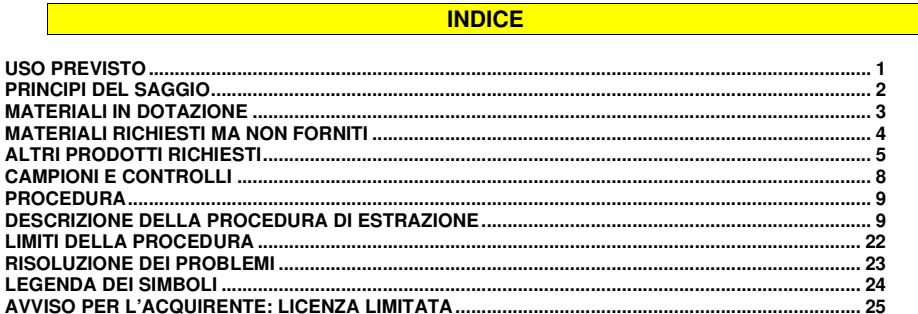

## **USO PREVISTO**

 Il prodotto **«ELITe InGenius® SP RNA»** è una cartuccia pronta per l'uso contenente reagenti per l'estrazione e purificazione di RNA totale di alta qualità sufficienti per un solo test.

 **«ELITe InGenius® SP RNA»** (ELITechGroup S.p.A., cod. INT034SPRNA) si usa in associazione con lo strumento **«ELITe InGenius®»** (ELITechGroup S.p.A., cod. INT030) e insieme con i saggi di PCR real-time di ELITechGroup e il sistema **ELITe InGenius System**, costituisce un sistema automatico di diagnostica molecolare in grado di eseguire estrazione, purificazione, amplificazione, rilevazione e interpretazione dei risultati.

## **ELITe InGenius® SP RNA** reagenti per l'estrazione degli acidi nucleici

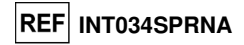

 Il protocollo per l'isolamento dell'RNA totale di alta qualità si basa su particelle magnetiche ed è destinato alla preparazione automatica (estrazione e purificazione) dai sospensioni di linfo-monociti e sospensioni di leucociti (~1 x 107 cellule) isolati dal sangue periferico raccolti in provette con EDTA o sodio citrato.

 **«ELITe InGenius SP RNA»** non fornisce di per sé risultati diagnostici. A questo scopo, deve essere utilizzato con un saggio di amplificazione dell'RNA e con il sistema **ELITe InGenius**. Lo strumento **«ELITe InGenius»** è destinato all'uso per la PCR real time con metodo One-Step dopo l'estrazione dell'RNA. Questo prodotto è riservato all'uso da parte di professionisti quali tecnici, fisici e biologi addestrati nell'esecuzione di tecniche di biologia molecolare. Può essere utilizzato con saggi a valle basati su tecnologie per l'amplificazione degli acidi nucleici (saggi NAT). L'uso di questo prodotto in associazione con saggi diagnostici deve essere validato. Eventuali risultati diagnostici generati utilizzando gli acidi nucleici estratti in associazione con un saggio diagnostico devono essere interpretati anche alla luce di altri risultati clinici o di laboratorio. Al fine di ridurre il rischio di risultati diagnostici errati sono necessari controlli adeguati dei saggi.

#### **PRINCIPI DEL SAGGIO**

 Il prodotto **«ELITe InGenius SP RNA»** è un kit di reagenti per il processo automatico di estrazione e purificazione dell'RNA da sospensioni di linfo-monociti e di leucociti isolati da campioni clinici di sangue periferico raccolti in provette con EDTA o sodio citrato in associazione con **«ELITe InGenius»**. Il kit di reagenti è stato ottimizzato per l'isolamento di acidi nucleici da campioni di 0,2 ml. L'acido nucleico così estratto è quindi disponibile per essere utilizzato in reazioni di PCR real time con metodo One-Step in associazione con lo strumento **«ELITe InGenius»**.

Il processo di isolamento dell'RNA si basa sulla tecnologia Magtration®, una tecnologia automatica di estrazione che usa particelle magnetiche, come mostrato nella Figura A sottostante.

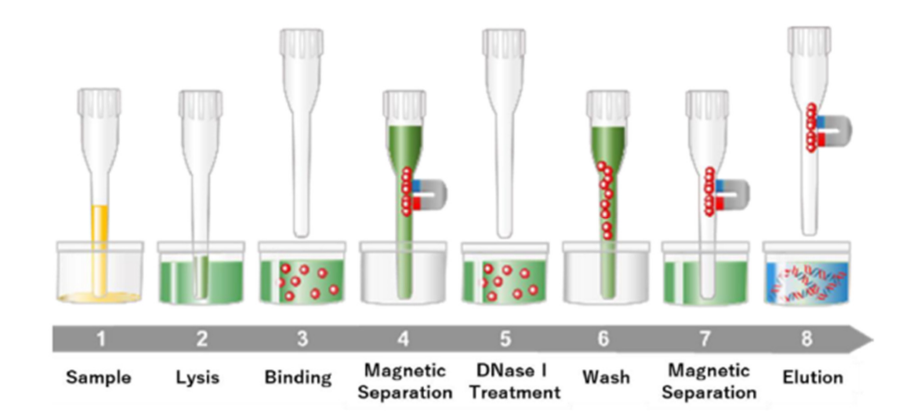

#### **Figura A: Workflow di estrazione**

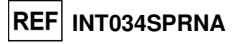

 Il sistema **«ELITe InGenius»** distribuisce automaticamente il campione prelevandolo dalle provette di estrazione. La procedura di purificazione dell'RNA si svolge senza alcun intervento da parte dell'operatore, se non per caricare inizialmente lo strumento, consentendo in tal modo di manipolare in sicurezza campioni potenzialmente infettivi. Ciò riduce in maniera efficace la contaminazione crociata tra campioni e il cross-over dei reagenti.

 Gli acidi nucleici altamente purificati così ottenuti vengono eluiti con acqua distillata. Il processo di estrazione su 9 campioni richiede circa 75 minuti.

 Gli acidi nucleici purificati sono pronti per essere utilizzati per saggi basati sulla PCR real time One-Step. Diversamente, gli acidi nucleici purificati possono essere conservati a -20 °C o -70 °C fino all'utilizzo successivo.

Il kit fornisce un volume di reagenti sufficiente per **48 estrazioni** (es. 16 sessioni x 3 campioni).

**N.B.:** Il numero di campioni per sessione da trattare con **«ELITe InGenius»** varia da un minimo di 1 a un massimo di 9.

#### **MATERIALI IN DOTAZIONE**

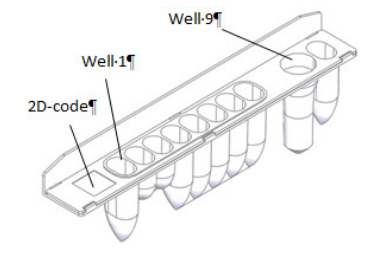

#### **Figura B: Cartuccia per estrazione di RNA totale**

Il kit contiene 48 cartucce per estrazione di RNA totale pre-riempite in confezione unitaria.

Ogni cartuccia per estrazione di RNA totale contiene:

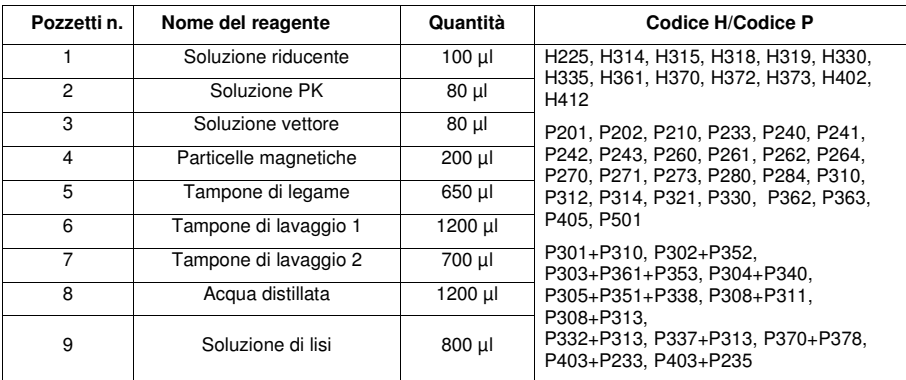

## **ELITe InGenius® SP RNA**

reagenti per l'estrazione degli acidi nucleici

#### **Stoccaggio dei materiali**

 Conservare la cartuccia di estrazione **«ELITe InGenius SP RNA»** a temperatura ambiente (+10 / +30 °C). Per la data di scadenza controllare l'etichetta del prodotto.

**REF INT034SPRNA** 

Non congelare. Tenere la cartuccia per estrazione lontana da fonti di calore, umidità e vibrazioni.

Evitare l'esposizione alla luce diretta del sole.

Conservare la cartuccia per estrazione con il lato sigillato rivolto verso l'alto.

#### **Controlli di qualità dei materiali**

ELITechGroup S.p.A. (EGSpA) garantisce le caratteristiche prestazionali della cartuccia di estrazione **«ELITe InGenius SP RNA»** se usata nel rispetto delle indicazioni del manuale.

In accordo con il sistema certificato di gestione della qualità di EGSpA, **«ELITe InGenius SP RNA»** è stato testato rispetto a criteri di accettazione stabiliti per garantire un prodotto di alta qualità.

## **MATERIALI RICHIESTI MA NON FORNITI**

Le attrezzature e i reagenti indicati di seguito non sono in dotazione con il prodotto:

- Guanti non talcati monouso in nitrile o simili.

- Cappa a flusso laminare.

- Micropipette e puntali sterili con filtro per aerosol o a dispensazione positiva.

- Agitatore Vortex.
- Microcentrifuga da banco (12.000-14.000 giri/minuto).
- Centrifuga da banco (3.000 giri/minuto).

Le provette per i campioni non sono in dotazione. Per trattare i campioni sul sistema **ELITe InGenius**, usare le provette secondarie di cui all'elenco sottostante.

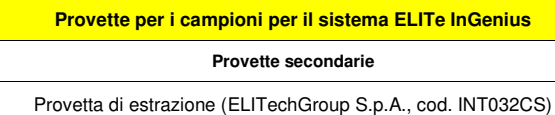

 I puntali con filtro monouso e il contenitore per rifiuti solidi non sono in dotazione con il kit. I materiali di consumo necessari sono indicati di seguito e possono essere acquistati a parte presso ELITechGroup S.p.A.

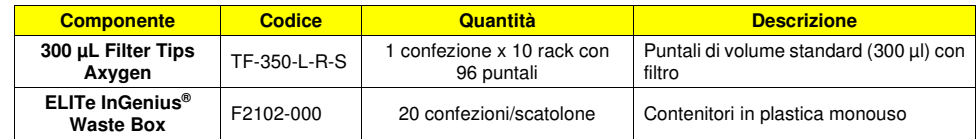

reagenti per l'estrazione degli acidi nucleici

**INT034SPRNA**

## **ALTRI PRODOTTI RICHIESTI**

 Questo prodotto deve essere utilizzato in associazione con lo strumento **«ELITe InGenius»** (ELITechGroup S.p.A., cod. INT030), con il kit **«ELITe InGenius® SP 200 Consumable Set»** (ELITechGroup S.p.A., cod. INT032CS) e con **«ELITe InGenius DNasi I» (**ELITechGroup S.p.A., cod. INT034DNASE), con il kit **«ELITe InGenius DNasi tube adapter kit» (**ELITechGroup S.p.A., cod. G6431-000).

 Il kit di materiali di consumo e la DNasi I possono essere acquistati a parte utilizzando il riferimento ELITechGroup S.p.A., cod. INT032CS, INT034DNASE, G6431-000.

 I materiali di consumo necessari per eseguire la procedura di estrazione sono inclusi nel kit **«ELITe InGenius SP 200 Consumable Set»**.

I componenti del kit di materiali di consumo sono indicati nell'elenco sottostante:

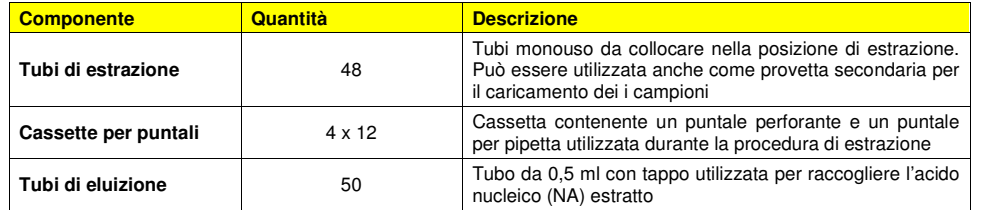

#### **AVVERTENZE E PRECAUZIONI**

## **Questo prodotto è riservato esclusivamente all'uso in vitro.**

#### **Avvertenze e precauzioni generali**

 Manipolare e smaltire tutti i campioni biologici come se fossero potenzialmente infettivi. Evitare il contatto diretto con i campioni biologici. Evitare di produrre schizzi o aerosol. Trattare tutti i materiali che vengono a contatto con i campioni biologici per almeno 30 minuti con ipoclorito di sodio al 3% o in autoclave a 121 °C per un'ora prima di smaltirli.

 Manipolare e smaltire tutti i reagenti e tutti i materiali utilizzati per eseguire il saggio come se fossero potenzialmente infettivi. Evitare il contatto diretto con i reagenti. Evitare di produrre schizzi o aerosol. Trattare e smaltire i rifiuti nel rispetto di norme di sicurezza adeguate.

 Al ricevimento del kit, controllare che i componenti non presentino danni. Se le cartucce per estrazione sono danneggiate, contattare l'assistenza tecnica di ELITechGroup o il distributore locale. In caso di sversamento di liquido, consultare il capitolo "Avvertenze e precauzioni per specifici componenti" e la rispettiva Scheda Dati di Sicurezza (SDS).

 Le sostanze chimiche e le parti in plastica sono da usarsi esclusivamente in laboratorio; conservarle presso il laboratorio e non utilizzarle per scopi diversi da quelli previsti.

 Indossare indumenti protettivi e guanti adatti a proteggersi gli occhi e il viso. Scartare i guanti se sono contaminati. Non pipettare mai le soluzioni con la bocca. Non mangiare, bere, fumare o applicare cosmetici sul posto di lavoro. Lavarsi accuratamente le mani dopo avere maneggiato campioni e reagenti. Smaltire i reagenti inutilizzati e i rifiuti in conformità alla regolamentazione locale. Prima di eseguire il saggio, leggere attentamente tutte le istruzioni fornite con il prodotto. Durante l'esecuzione del saggio attenersi alle istruzioni fornite con il prodotto. Non utilizzare il prodotto oltre la data di scadenza indicata. Non utilizzare i componenti danneggiati del kit. Utilizzare solo i reagenti in dotazione con il prodotto e quelli consigliati dal fabbricante. Non utilizzare reagenti di altri fabbricanti.

**ELITe InGenius® SP RNA** reagenti per l'estrazione degli acidi nucleici

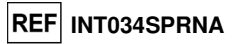

#### **Avvertenze e precauzioni per la biologia molecolare**

 Le procedure di biologia molecolare - quali, ad esempio, l'estrazione, l'amplificazione e la rilevazione degli acidi nucleici - devono essere eseguite da personale qualificato e addestrato per evitare il rischio di risultati errati, soprattutto a causa della degradazione degli acidi nucleici contenuti nei campioni o della contaminazione dei campioni stessi da prodotti della reazione di amplificazione.

 I campioni devono essere adatti e, se possibile, dedicati a questo tipo di analisi. Trattare i campioni sotto una cappa biologica di Classe II (BSL2). Utilizzare le pipette destinate alla manipolazione dei campioni solo per questo specifico scopo e dovrebbero essere pulite dopo ogni utilizzo. Utilizzare pipette a dispensazione positiva o con puntali con filtro per aerosol. I puntali sterili devono essere esenti da DNasi e RNasi, come anche da DNA e RNA.

#### **Avvertenze e precauzioni specifiche per i componenti**

Le cartucce **«ELITe InGenius SP RNA»** sono monouso.

 I seguenti componenti delle cartucce **«ELITe InGenius SP RNA»** contengono reagenti pericolosi. Si riportano di seguito le frasi del sistema GHS e le precauzioni applicate a tali componenti.

Tenere presente che l'etichettatura di pericolo non è necessaria per quantità inferiori a 125 g o 125 ml.

#### **Soluzione di lisi**

Contiene tiocianato di guanidinio e sodio N-lauroilsarcosinato

 **Pericolo**

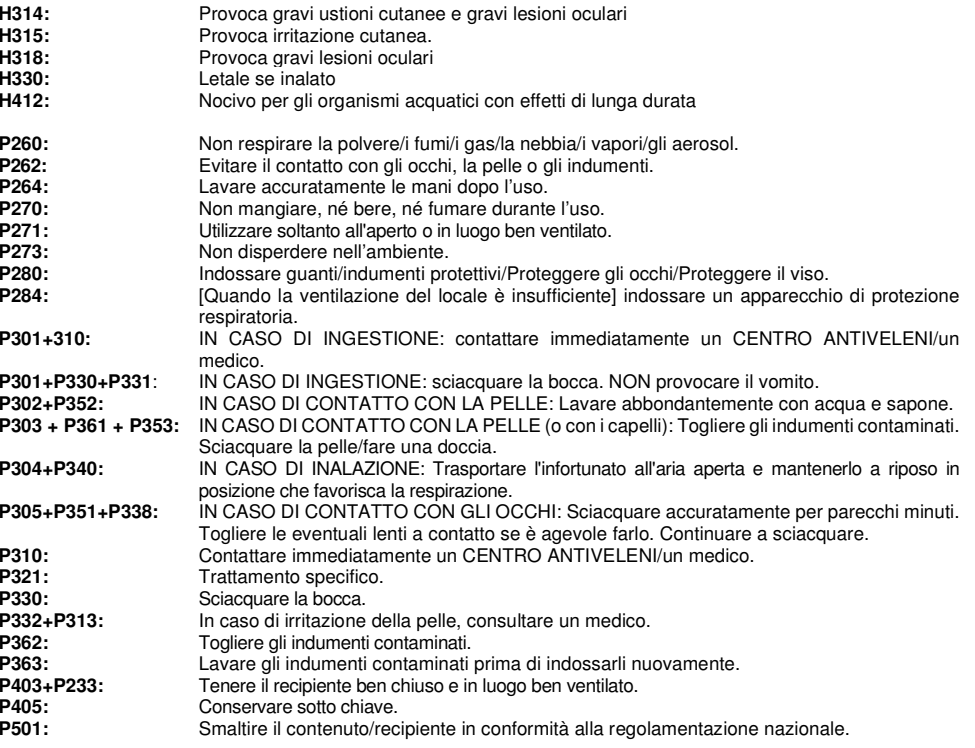

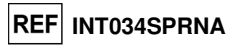

#### **Tampone di Legame Tampone di lavaggio 1 e Tampone di lavaggio 2**Contiene 2-propanolo

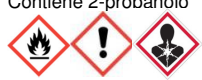

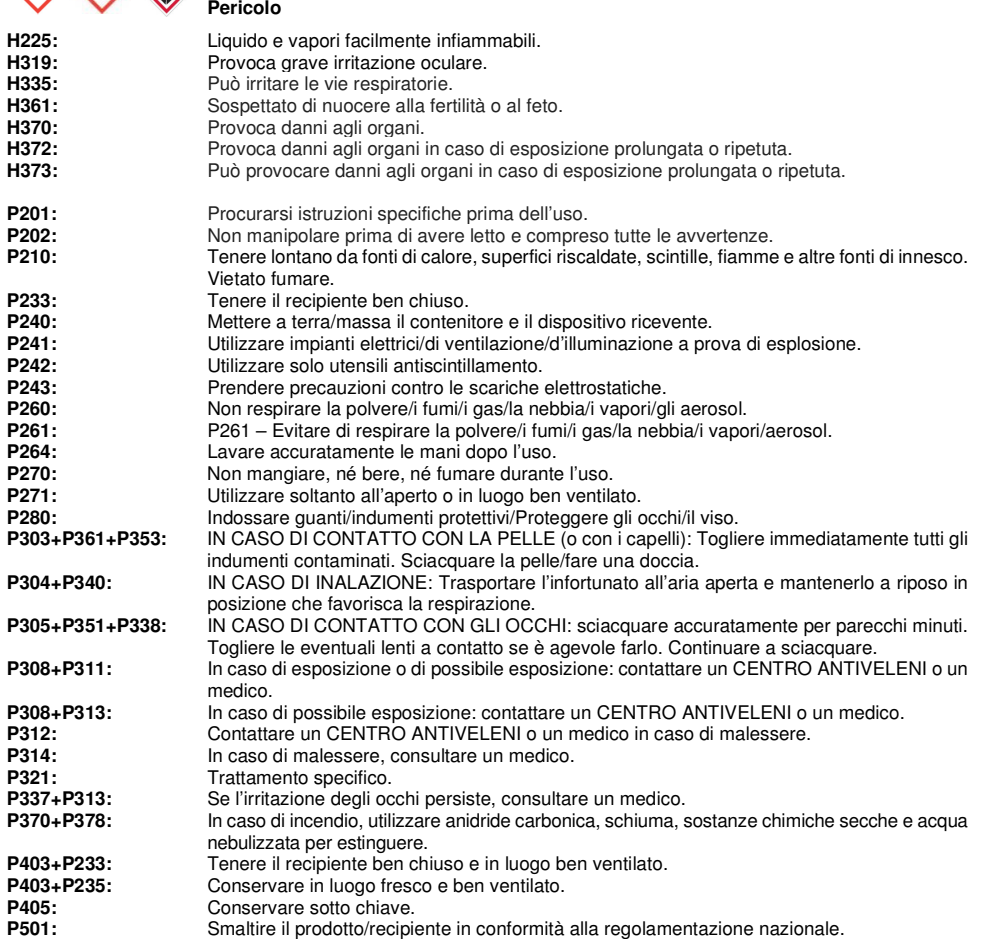

#### **Soluzione Riducente**

Contiene sodio dodecil solfato

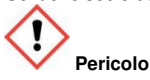

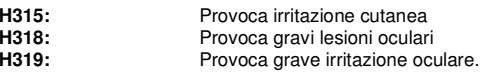

P264: Lavare accuratamente le mani dopo l'uso.

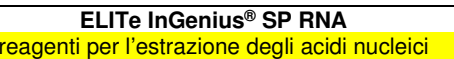

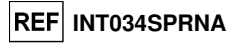

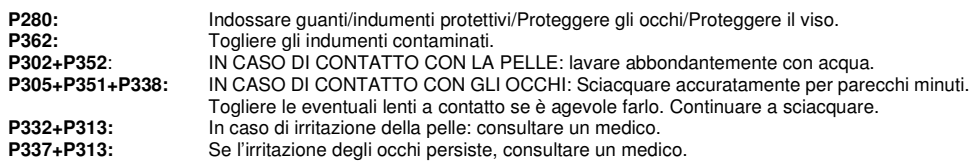

Per ulteriori informazioni consultare la scheda dati di sicurezza dei singoli materiali.

 Nessun altro componente di **«ELITe InGenius SP RNA»** contiene reagenti pericolosi che richiedono la presenza delle frasi relative al rischio e alla sicurezza secondo la Comunità Europea e delle frasi e dei pittogrammi GHS.

Non riutilizzare la cartuccia per estrazione o il rack puntali.

Non manomettere né coprire il codice 2D.

Se sulla parete della cartuccia sono presenti gocce di liquido, agitarla delicatamente facendo attenzione a non creare bolle d'aria in modo che le gocce scivolino verso il fondo della provetta.

L'eluizione si esegue con acqua distillata, il volume finale dell'eluato può essere alterato dalla presenza di residui sulle particelle magnetiche, sulla superficie del puntale o a seguito di evaporazione.

Si raccomanda l'uso del controllo interno per ottenere risultati diagnostici attendibili.

#### **Avvertenze e precauzioni specifiche per il sistema ELITe InGenius**

 In caso di messaggio di errore dello strumento, consultare il manuale utente dello strumento (ELITechGroup S.p.A., cod. INT030).

## **CAMPIONI E CONTROLLI**

 Per un'estrazione riproducibile e a resa elevata, il campione deve essere prelevato, trasportato e conservato in maniera appropriata. La resa può variare da campione a campione in funzione di fattori tra cui il paziente, l'età e il tipo del campione.

 Provette con EDTA o sodio citrato possono essere utilizzate per la raccolta dei campioni da usare con **«ELITe InGenius SP RNA»**.

**N.B.:** I campioni non devono contenere grumi né altri materiali solidi. Prima di caricare il campione nello strumento, mescolarlo per garantire una risospensione omogenea.

#### **Sangue periferico raccolto in EDTA o sodio citrato**

Il sangue periferico raccolto in EDTA o sodio citrato, utilizzato per l'estrazione dell'RNA, deve essere raccolto secondo le linee guida del laboratorio, trasportato a +2 / 8 °C e conservato a +2 / 8 °C per un massimo di 48 ore prima della purificazione.

Non congelare il sangue periferico per evitare la degradazione dell'RNA.

 Quando si inizia con il sangue periferico si consiglia di separare i leucociti secondo le linee guida del laboratorio.

#### **Sostanze interferenti**

 I campioni di sangue intero **non devono contenere eparina**, perché questa è un potente inibitore degli enzimi DNA-polimerasi (quali le DNA-polimerasi termostabili e la trascrittasi inversa) e determina risultati non validi o errati nei saggi eseguiti sull'RNA estratto.

 Qualunque effetto inibitore indotto da farmaci che possono essere contenuti nel campione iniziale sarà valutato ogni volta dall'utente alla luce dei saggi eseguiti sull'RNA estratto.

SCH mINT034SPRNA\_it 05/05/2022 Revisione 01 **7/25** 

## **ELITe InGenius® SP RNA**

reagenti per l'estrazione degli acidi nucleici

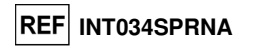

#### **Controlli di qualità dell'estrazione**

 I controlli di qualità dell'estrazione possono essere utilizzati a scopo di addestramento, verifica dell'idoneità e di controlli qualità esterni del sistema. I controlli esterni possono essere utilizzati conformemente alle linee guida o ai requisiti dei regolamenti locali o delle organizzazioni per l'accreditamento.

 Come controllo negativo, il laboratorio può utilizzare un campione negativo già testato oppure eseguire una simulazione di estrazione utilizzando acqua per biologia molecolare invece del campione.

 Come controllo positivo, il laboratorio può utilizzare un campione positivo già testato oppure un materiale di riferimento certificato.

#### **PROCEDURA**

Leggere attentamente il manuale utente dello strumento **«ELITe InGenius»**.

#### **PREPARAZIONE DEI CAMPIONI**

Trasferire 10 - 14 mL di sangue periferico fresco raccolto in EDTA o citrato di sodio in una provetta da 15 mL dopo averlo mescolato accuratamente per inversione. Centrifugare per 10 minuti a 3000 RCF; aggiungere 5 mL di soluzione di lisi cellulare (Promega, rif. A7933) in una nuova provetta da 15 mL; con una pipetta da 1 mL, rimuovere il buffy-coat ottenuto dopo la centrifugazione e trasferirlo nella provetta da 15 mL contenente la soluzione di lisi; aspirare e rilasciare fino a quando le cellule sono all'interno della provetta e la pipetta è libera da materiale; incubare a temperatura ambiente per 10 minuti e mescolare per inversione (NO VORTEX) almeno 3-4 volte; centrifugare a 3000 RCF per 10 minuti; rimuovere il surnatante e risospendere in 2 mL di Cell Lysis Solution trasferendolo in una provetta da 2 mL; centrifugare nuovamente per circa 2 minuti a 3000 RCF; rimuovere accuratamente il surnatante e risospendere il pellet in 200 μL di Lysis Solution (1 mL di Lysis Buffer, Promega, Ref. Z3051 + 20 μL di 1-Thioglycerol, Promega, rif. A208B-C).

I campioni devono essere trasferibili mediante pipetta; verificare che non siano presenti grumi o altri materiali solidi.

#### **Volume di campioni nelle provette di estrazione**

 I campioni pre-trattati possono essere caricati direttamente nel sistema utilizzando i tubi di estrazione (**«ELITe InGenius SP 200 Consumable Set»**, ELITechGroup S.p.A., cod. INT032CS).

## **DESCRIZIONE DELLA PROCEDURA DI ESTRAZIONE**

 L'estrazione con la cartuccia **«ELITe InGenius SP RNA»** è eseguita automaticamente dal sistema **ELITe InGenius**. La procedura è la seguente:

- 1. Accendere lo strumento.
- 2. Selezionare le funzioni tramite il display del sistema. È possibile eseguire la sessione in modalità "Extraction Only" (solo estrazione) o "Extraction plus PCR" (estrazione + PCR).
- 3. Selezionare il saggio che si desidera eseguire.
- 4. Posizionare la cartuccia per l'estrazione dell'RNA totale, la DNasi I, l'adattatore per la provetta contenente la DNasi I, il set di puntali in dotazione con i materiali di consumo e il campione secondo le istruzioni visualizzate sulla GUI.

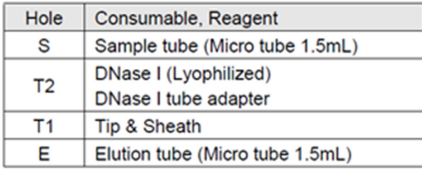

## **ELITe InGenius® SP RNA** reagenti per l'estrazione degli acidi nucleici

5. Prima dell'uso controllare se il reagente aderisce alla parete interna della cartuccia. Agitarla delicatamente, facendo attenzione a non formare bolle, per far scivolare le gocce verso il fondo. Se la polvere di DNasi I aderisce al tappo o alla parete interna della provetta, centrifugarla per qualche attimo. Assicurarsi di collocare la DNasi I nell'apposito adattatore per la provetta e rimuovere il tappo prima di collocarla nello strumento.

**INT034SPRNA**

Il reagente e i materiali di consumo necessari per l'estrazione di un campione sono elencati di seguito. Collocarli nello strumento seguendo le istruzioni visualizzate sulla GUI.

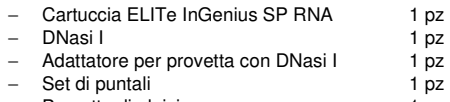

- − Provetta di eluizione 1 pz − Provetta di estrazione 1 pz
- 6. Chiudere lo sportello della parte anteriore dello strumento.
- 7. Premere il pulsante Start (avvio) per cominciare il processo di estrazione dell'RNA totale.
- 8. Completato il processo, aprire lo sportello seguendo le istruzioni visualizzate sul display del sistema. L'RNA estratto sarà utilizzato direttamente nella PCR se è stata selezionata la modalità "Extraction plus PCR".

 In caso contrario, l'RNA estratto potrà essere conservato nel tubo di eluizione da 0,5 ml. Alla fine della sessione, chiudere il tubo con il tappo a vite e conservare il campione per un uso futuro.

#### **Panoramica generale dell'area di lavoro di ELITe InGenius**

Il sistema **ELITe InGenius** è stato sviluppato e validato per specifiche applicazioni di diagnostica in vitro(IVD) da ELITechGroup S.p.A. in combinazione con kit di estrazione IVD e kit IVD per PCR real time.

Una panoramica dello strumento **«ELITe InGenius»** è visibile nella Figura 1.

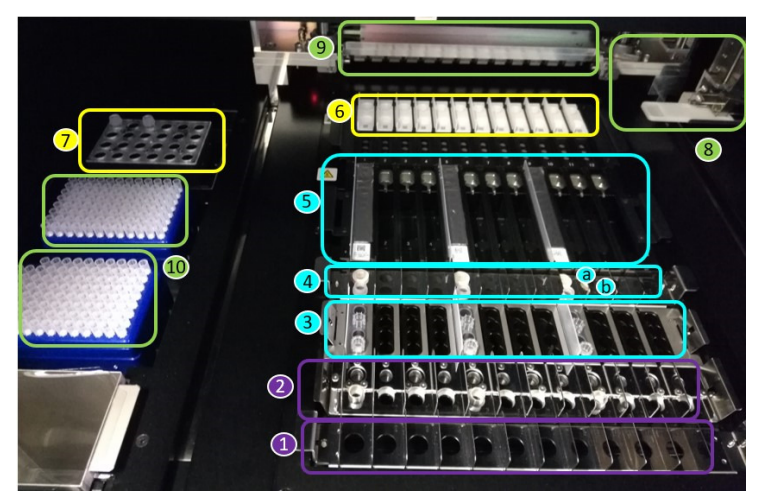

**Figura1:** L'area di caricamento di **«ELITe InGenius»**

 La Figura 1 mostra: Posizione di caricamento del tubo primaria (**1**), posizione di caricamento dei tubi di estrazione e dei tappi (**2**), posizione di caricamento dei puntali (**3**), posizione di caricamento tubi per eluizione (tubi e adattatori per tubi della Dnasi I (a) e tubi di eluizione (b)) (**4**), posizione di caricamento cartuccia per estrazione (**5**) e posizione di caricamento cartuccia per PCR (**6**), blocco reagente PCR e controllo interno (inventory manager) (**7**), dispensatore del campione e del reagente (**8**, **9**), contenitore per rifiuti (in basso a sinistra) e puntali (**10**).

## **ELITe InGenius® SP RNA**

reagenti per l'estrazione degli acidi nucleici

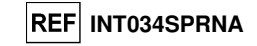

 La posizione iniziale del pipettatore a testa singola (**8**) è sulla parte posteriore destra della macchina. Tutte le parti mobili funzionano soltanto quando lo strumento **«ELITe InGenius»** è chiuso a chiave.

#### **Caricamento dello strumento «ELITe InGenius»**

Leggere il manuale utente dello strumento **«ELITe InGenius»**.

 Accendere lo strumento **«ELITe InGenius»** premendo l'apposito pulsante posizionato sul lato destro dello strumento. Il software dello strumento **«ELITe InGenius»** sarà caricato automaticamente dopo l'avvio del sistema. Durante l'inizializzazione del sistema, tenere chiusa la porta dello strumento.

**ELITe InGenius® SP RNA** reagenti per l'estrazione degli acidi nucleici

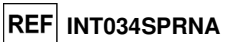

#### **Impostazione dello strumento**

Dopo essersi registrati in modalità "Open" (aperto) o "Close" (chiuso) (certificato IVD), appare la schermata principale "Home" (Figura 2).

|             | Calibration<br>N               | Results Search |
|-------------|--------------------------------|----------------|
| Perform Run | $\boxed{\frac{1}{1}}$ Controls | End of Day     |

**Figura 2:** Schermata home di **«ELITe InGenius»** 

1. Selezionare "Perform Run" (esegui sessione) per iniziare a caricare il sistema e preparare l'avvio di una sessione.

Appare la schermata "Perform Run" (Figura 3).

| <b>Perform Run</b>                       |                        | Instrument Name: GL12PRT01<br><b>Instrument Status: READY</b> |                                |          |                               |                           |      | ServicePSS / Service<br>OPEN mode<br>05/14/2018 10:56:50 |  |  |  |  |
|------------------------------------------|------------------------|---------------------------------------------------------------|--------------------------------|----------|-------------------------------|---------------------------|------|----------------------------------------------------------|--|--|--|--|
| <b>Extraction Input Volume</b>           |                        | 200                                                           |                                |          | <b>Extracted Elute Volume</b> |                           |      | 100                                                      |  |  |  |  |
| Sample ID<br>T                           | Assay                  |                                                               | <b>Sample</b><br><b>Matrix</b> | Protocol | Sample<br><b>Position</b>     | <b>Dilution</b><br>Factor | M    | s                                                        |  |  |  |  |
|                                          |                        |                                                               |                                |          |                               |                           |      |                                                          |  |  |  |  |
| $\overline{2}$                           |                        |                                                               |                                |          |                               |                           |      |                                                          |  |  |  |  |
| 3                                        |                        |                                                               |                                |          |                               |                           |      |                                                          |  |  |  |  |
| $\overline{4}$<br>5                      |                        |                                                               |                                |          |                               |                           |      |                                                          |  |  |  |  |
| $6\overline{6}$                          |                        |                                                               |                                |          |                               |                           |      |                                                          |  |  |  |  |
| $\overline{7}$                           |                        |                                                               |                                |          |                               |                           |      |                                                          |  |  |  |  |
| 8                                        |                        |                                                               |                                |          |                               |                           |      |                                                          |  |  |  |  |
| 9                                        |                        |                                                               |                                |          |                               |                           |      |                                                          |  |  |  |  |
| 10 <sup>°</sup>                          |                        |                                                               |                                |          |                               |                           |      |                                                          |  |  |  |  |
| 11                                       |                        |                                                               |                                |          |                               |                           |      |                                                          |  |  |  |  |
| 12                                       |                        |                                                               |                                |          |                               |                           |      |                                                          |  |  |  |  |
| <b>LIS Work List</b><br>$\equiv$ (Empty) | Clear                  |                                                               | <b>go</b> Save Template        |          | <b>OD</b> Load Template       | $\sum$ Next               |      |                                                          |  |  |  |  |
| Log out                                  | <b>System Settings</b> | Maintenance                                                   |                                | Home     | Up                            |                           | Help |                                                          |  |  |  |  |

**Figura 3:** Schermata "Perform Run" (esegui sessione)

 Il "Input Volume" (Treated Volume) (volume in ingresso, volume trattato) dipende dai reagenti per estrazione. Il volume del campione trattato è 200 µl.

L'"Elute Volume" (volume dell'eluato) dipende dai saggi. Sono possibili volumi di eluizione di 50, 100, 200 µl.

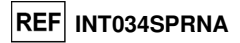

È necessario specificare l'ID del campione (SID) e i saggi da eseguire. La figura sottostante mostra un esempio (Figura 4).

| Extraction Input Volume |                                         |                                                      | 200 |       |       | Extracted Elute Volume |  | 100                     |  |                         |          |          |  |                              |  |  |
|-------------------------|-----------------------------------------|------------------------------------------------------|-----|-------|-------|------------------------|--|-------------------------|--|-------------------------|----------|----------|--|------------------------------|--|--|
|                         | Sampl<br>e ID                           |                                                      |     |       | Assay |                        |  |                         |  | Sample<br>Matrix        |          | Protocol |  | Sample<br>Position           |  |  |
|                         | 1 PR1                                   | BCR-ABL P210 ELITe PBL 200 100 00 FP210 PCR Mix1 PBL |     |       |       |                        |  |                         |  |                         |          |          |  | Extract + PCR Extraction Tub |  |  |
|                         | 2 PR1                                   | BCR-ABL P210 ELITe PBL 200 100 00 [P210 PCR Mix] PBL |     |       |       |                        |  |                         |  |                         | PCR Only |          |  | Track1                       |  |  |
|                         | 3 PR1                                   | BCR-ABL P210 ELITe_PBL_200_100_00 [ABL PCR Mix]      |     |       |       |                        |  |                         |  | PBL.                    | PCR Only |          |  | Track1                       |  |  |
|                         | 4 PR1                                   | BCR-ABL P210 ELITe PBL 200 100 00 [ABL PCR Mix] PBL  |     |       |       |                        |  |                         |  |                         | PCR Only |          |  | Track1                       |  |  |
|                         | 5 PR <sub>2</sub>                       | BCR-ABL P210 ELITe PBL 200 100 00 [P210 PCR Mix] PBL |     |       |       |                        |  |                         |  |                         |          |          |  | Extract + PCR Extraction Tub |  |  |
|                         | 6 PR <sub>2</sub>                       | BCR-ABL P210 ELITe PBL 200 100 00 [P210 PCR Mix] PBL |     |       |       |                        |  |                         |  |                         | PCR Only |          |  | Track5                       |  |  |
|                         | 7 PR <sub>2</sub>                       | BCR-ABL P210 ELITe PBL 200 100 00 FABL PCR Mix1      |     |       |       |                        |  |                         |  | PBL.                    | PCR Only |          |  | Track5                       |  |  |
|                         | 8 PR <sub>2</sub>                       | BCR-ABL P210 ELITe PBL 200 100 00 FABL PCR Mix1      |     |       |       |                        |  |                         |  | <b>PBL</b>              | PCR Only |          |  | Track <sub>5</sub>           |  |  |
|                         | 9 PR3                                   | BCR-ABL P210 ELITe PBL 200 100 00 [P210 PCR Mix] PBL |     |       |       |                        |  |                         |  |                         |          |          |  | Extract + PCR Extraction Tub |  |  |
| 10 PR3                  |                                         | BCR-ABL P210 ELITe PBL 200 100 00 FP210 PCR Mix1 PBL |     |       |       |                        |  |                         |  |                         | PCR Only |          |  | Track9                       |  |  |
| 11 PR3                  |                                         | BCR-ABL P210 ELITe PBL 200 100 00 [ABL PCR Mix]      |     |       |       |                        |  |                         |  | <b>PBL</b>              | PCR Only |          |  | Track9                       |  |  |
| <b>12 PR3</b>           |                                         | BCR-ABL P210 ELITe PBL 200 100 00 [ABL PCR Mix]      |     |       |       |                        |  |                         |  | PBI                     | PCR Only |          |  | Track9                       |  |  |
| $\leftarrow$            |                                         |                                                      |     |       |       |                        |  |                         |  |                         |          |          |  |                              |  |  |
|                         | LTS Work List<br>$\blacksquare$ (Empty) |                                                      |     | Clear |       |                        |  | <b>BB</b> Save Template |  | <b>OD</b> Load Template |          |          |  | <b>D</b> Next                |  |  |

**Figura 4:** Esempio di ID campione e di specifica del saggio

- 2. Selezionare "SID". Digitare l'ID del campione utilizzando la tastiera o il lettore di codici a barre.
- 3. Selezionare "Assay" (saggio). Scegliere il saggio tra quelli in elenco.

La schermata del sistema sarà aggiornata in funzione del saggio selezionato.

4. Selezionare "Protocol" (protocollo) per scegliere la modalità "Extraction only" o "Extraction plus PCR"

 A questo punto è possibile salvare le posizioni del campione per creare un modello del pannello. Per le istruzioni relative alle impostazioni, consultare il manuale utente del sistema **«ELITe InGenius».**

**Nota:** con il kit ELITe InGenius SP RNA, i campioni possono essere caricati soltanto nei tubi di estrazione.

5. Premere il pulsante "Next" (avanti) per completare il caricamento dei materiali monouso.

Appare la schermata "Load / Unload Inventory" (caricare/scaricare l'inventario) (Figura 5).

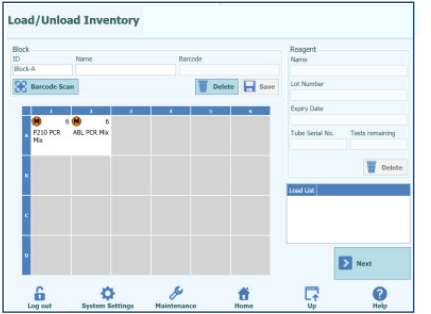

**Figura 5:** Schermata "Load / Unload Inventory"

 Questa schermata consente di confermare il caricamento del reagente e del controllo in base alle impostazioni definite nella schermata "Perform Run".

## **ELITe InGenius® SP RNA** reagenti per l'estrazione degli acidi nucleici

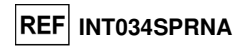

6. Premere il pulsante "Next" per confermare che una quantità sufficiente di reagenti per il numero di tests selezionati è stato caricato nella posizione 7 dell'"inventory manager" (cfr. pag. 10, Figura 1) come indicato nella schermata.

**Nota:** Il pulsante "Next" è abilitato quando la quantità di reagenti/controlli è sufficiente per la sessione.

Appare la schermata "Load / Unload Inventory" per il caricamento del rack puntali (Figura 6).

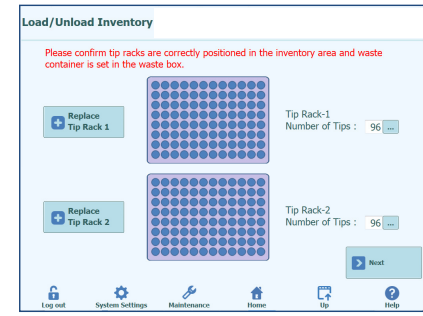

**Figura 6:** La schermata "Load / Unload Inventory" conferma il posizionamento del rack puntali

- 7. Collocare un numero sufficiente di rack puntali in posizione 10 (cfr. pag. 10, Figura 1).
- 8. Premere il pulsante "Next".

**Nota:** Il pulsante "Next" non sarà abilitato fino a quando il numero di puntali singoli caricati per la sessione è sufficiente.

 Appare la schermata "Disposable" per guidare il caricamento dei materiali monouso. La prima schermata si riferisce al caricamento del Rack PCR (Figura 7).

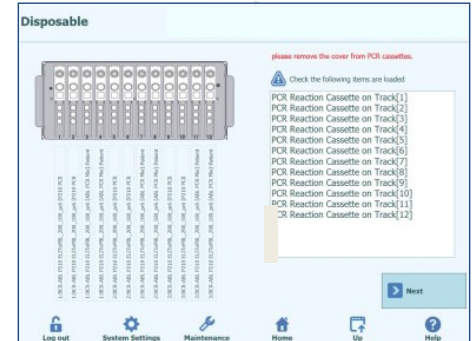

**Figura 7:** La schermata "Disposable" serve per confermare il caricamento dei i rack PCR

Quando nella schermata "Perform Run" è stato selezionato il protocollo "Extraction plus PCR":

9. collocare le cassette PCR indicate in posizione 6 (cfr. pag. 10, Figura 1).

#### 10. Premere il pulsante "Next".

**Nota:** se nella schermata "Perform Run" è stato selezionato il protocollo "Extraction only", la cassetta PCR non deve essere caricata.

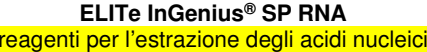

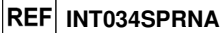

Appare la schermata "Disposable" per il caricamento del rack estrazione con cartuccia per estrazione (Figura 8).

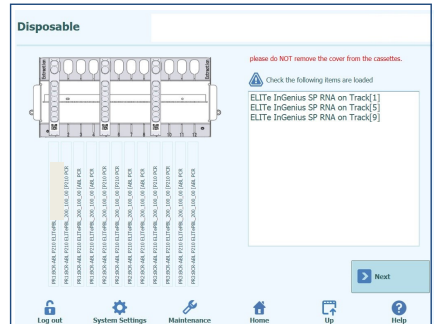

**Figura 8:** La schermata "Disposable" serve per confermare il caricamento del rack per l'estrazione

- 11. Collocare la cartuccia per estrazione indicata in posizione 5 (cfr. Pag. 10, Figura 1).
- 12. Premere il pulsante "Next".

**Nota:** Il pulsante "Next" è abilitato quando è stato caricato il numero di cartucce per estrazione sufficiente per la sessione.

Appare la schermata "Disposable" per DNasi I, adattatore per la provetta contenente DNasi I, caricamento con rack provetta con soluzione di eluizione (Figura 9).

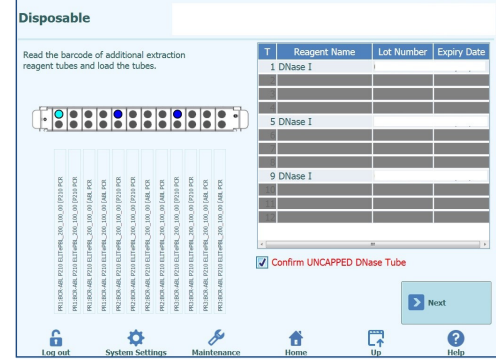

**Figura 9:** La schermata "Disposable" serve per confermare il caricamento dell'enzima DNasi I nel rack provetta con soluzione di eluizione

13. Collocare la DNase I, nell'adattatore della provetta DNase I indicata in posizione 4 (cfr. Pag. 10, Figura 1).

14. Premere il pulsante "Next".

**ELITe InGenius® SP RNA** reagenti per l'estrazione degli acidi nucleici

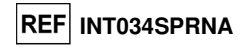

Appare la schermata "Disposable" per il caricamento della provetta con soluzione di eluizione con l'apposito rack (Figura 10).

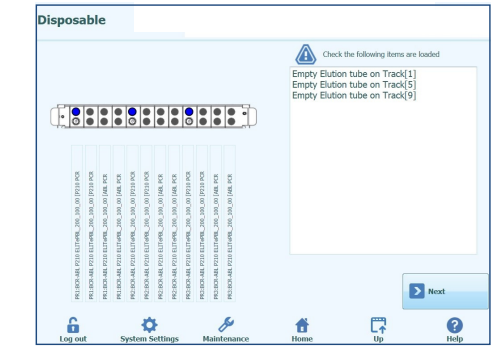

**Figura 10:** La schermata "Disposable" serve per i relativi tubi relativa provetta

15. Posizionare il numero di tubi di eluizione indicati in posizione 4 (cfr. pag. 10, Figura 1). 16. Premere il pulsante "Next".

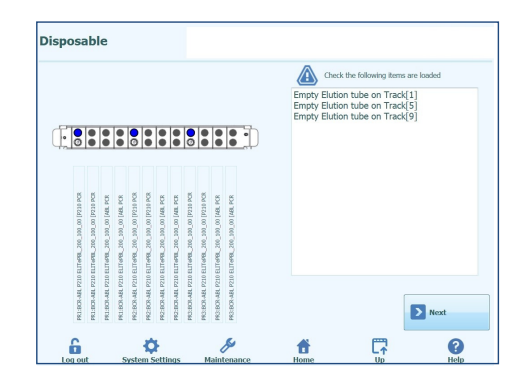

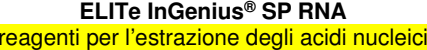

**INT034SPRNA**

Appare la schermata "Disposable" per il caricamento del rack puntali (Figura 11).

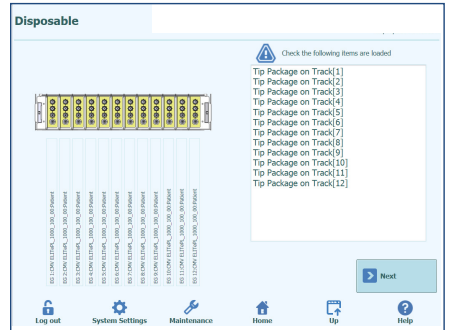

**Figura 11:** La schermata "Disposable" serve per confermare il caricamento del rack puntali

17. Posizionare il numero di cassette per puntali indicate in posizione 3 (cfr. pag. 10, Figura 1). Verificare che il puntale (1) e il perforatore (3) siano posizionati come mostrato nella figura sottostante (Figura 12).

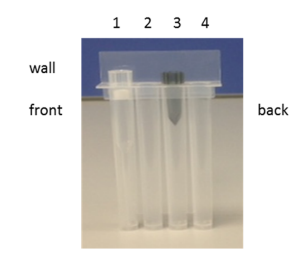

**Figura 12:** Disposizione dei puntali nell'apposita cassetta

18. Premere il pulsante "Next".

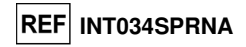

Appare la schermata "Disposable" per il caricamento del rack tubi di estrazione (Figura 13).

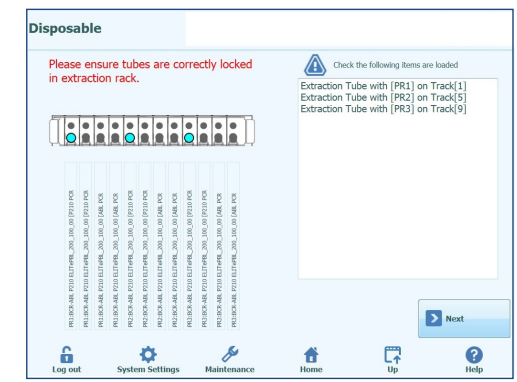

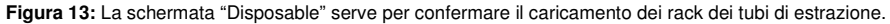

19. Posizionare il numero di tubi di estrazione indicati in posizione 2 (cfr. pag. 10, Figura 1). 20. Premere il pulsante "Next".

**Nota:** 200 µl di campione devono essere presenti nel tubo di estrazione.

Appare la schermata "Disposable" per il caricamento del rack campioni (Figura 14).

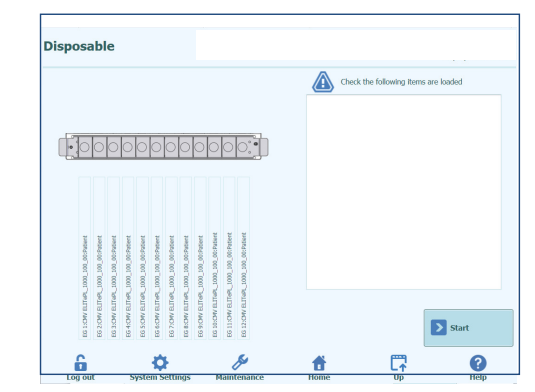

**Figura 14:** La schermata "Disposable" serve per confermare il caricamento dei rack campioni.

21. Premere il pulsante "Start" per avviare la sessione.

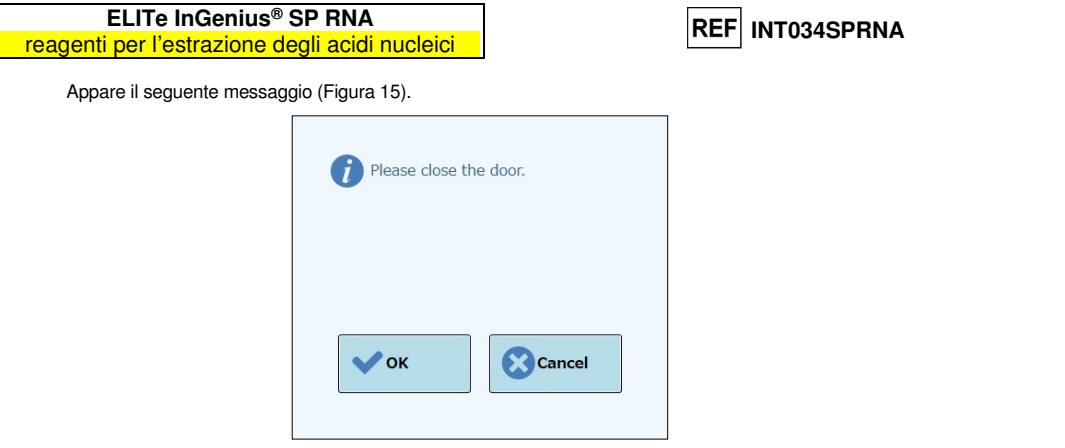

**Figura 15:** Messaggio per richiedere di chiudere lo sportello dello strumento

22. Chiudere lo sportello anteriore e premere il pulsante "OK" mostrato nel messaggio popup.

Appare la schermata "During Run" (durante la sessione) (Figura 16). L'avanzamento della sessione può essere seguito su questa schermata.

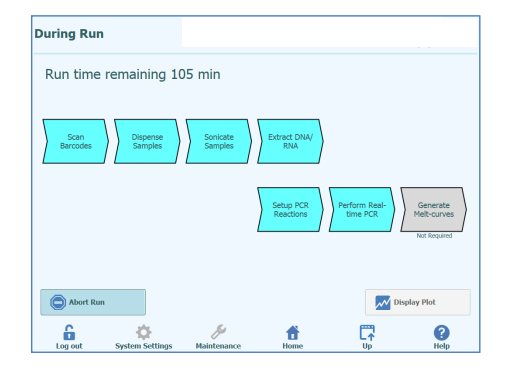

**Figura 16:** Schermata "During Run"

**ELITe InGenius® SP RNA** reagenti per l'estrazione degli acidi nucleici

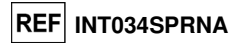

#### **Fine dal saggio:**

 Se è stato selezionato il protocollo "Extraction plus PCR", appare la schermata "End of Run" (fine della sessione). Il pulsante "OK" si attiva nel momento in cui è possibile aprire lo sportello anteriore dello strumento (Figura 17).

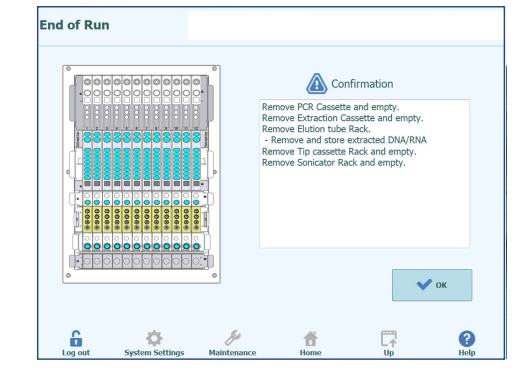

**Figura 17:** La schermata "End of Run"

23. Aprire lo sportello anteriore.

 Le istruzioni per scaricare, conservare o eliminare i campioni, i materiali e i reagenti sono riportate nella schermata "End of Run".

24. Eseguire immediatamente le azioni indicate.

25. Premere "OK" per confermare che tutte le azioni sono state completate.

 L'RNA estratto può essere conservato a -20 °C per un massimo di trenta giorni o a -70 °C per periodi più lunghi. L'RNA estratto può essere sottoposto a un massimo di 5 cicli di congelamento/scongelamento per evitare un abbassamento del titolo.

 Come con altri strumenti diagnostici, tutti i rifiuti (liquidi, puntali, provette e cartucce) devono essere considerati rifiuti biologici potenzialmente pericolosi e devono essere smaltiti di conseguenza.

#### **Arresto del sistema:**

26. Sulla schermata Home selezionare "End of Day" (fine della giornata). Appare la seguente schermata (Figura 18).

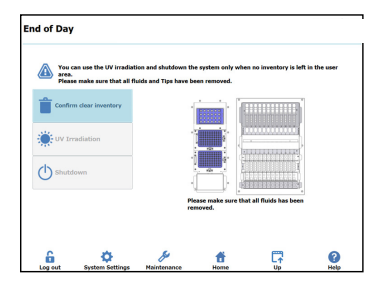

**Figura 18:** Schermata "End of Day"

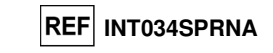

- 27. Verificare che l'area utente sia stata scaricata.
- 28. Premere il pulsante "Confirm clear inventory" (conferma annulla inventario). L'eliminazione dei reagenti viene salvata nel sistema, consentendo in tal modo di eseguire l'arresto del sistema.

#### **Manutenzione quotidiana (decontaminazione UV):**

 Lo strumento **«ELITe InGenius»** è dotato di lampada UV interna (lunghezza d'onda 254 nm) da usarsi giornalmente, al mattino prima di iniziare una sessione o alla fine della giornata lavorativa. Il tempo di decontaminazione suggerito è circa 30 minuti.

> 1. Per avviare la decontaminazione UV, sulla schermata home dello strumento **«ELITe InGenius»** selezionare "End of Day" e quindi premere "UV Irradiation" (irradiazione UV).

Viene visualizzato il seguente messaggio (Figura 19):

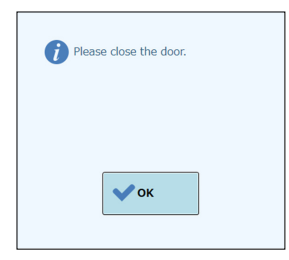

**Figura 19:** Messaggio per richiedere di chiudere lo sportello dello strumento

#### 2. Chiudere lo sportello anteriore e premere "OK".

Viene visualizzato un messaggio per consentire di scegliere l'arresto automatico dopo l'irradiazione (Figura 20)

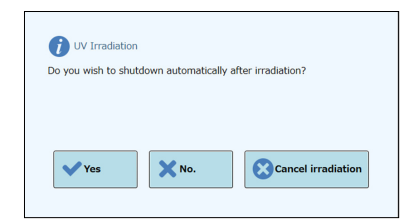

**Figura 20:** Messaggio per scegliere l'arresto automatico dopo l'irradiazione

#### 3. Selezionare l'opzione desiderata. Si avvierà l'irradiazione.

Mentre il sistema esegue l'irradiazione, viene visualizzata una schermata di stato che consente di seguire l'avanzamento del processo.

reagenti per l'estrazione degli acidi nucleici

**INT034SPRNA**

## **LIMITI DELLA PROCEDURA**

 Utilizzare con questo prodotto soltanto i seguenti campioni clinici: sospensioni di linfo-monociti e leucociti isolati da sangue periferico raccolto in EDTA o sodio citrato. La validazione del kit è limitata alle matrici citate nell'uso previsto, altre matrici causano la non conformità rispetto ai requisiti della Direttiva 98/79/CE per il rispettivo processo. L'uso di campioni di tipo differente o modifiche alla procedura invalidano la garanzia.

Questo prodotto è conforme al Regolamento Europeo 2017/746 relativa ai dispositivi medico-diagnostici in vitro. L'uso diagnostico in vitro del prodotto in paesi in cui il Regolamento Europeo 2017/746 non è riconosciuta può essere soggetto a procedure di registrazione in conformità con le autorità locali competenti.

 L'utilizzatore è tenuto a validare le prestazioni del prodotto se utilizzato con saggi differenti rispetto a quelli validati da ELITechGroup S.p.A. secondo quanto riferito nelle istruzioni per l'uso. ELITechGroup S.p.A. non convalida le caratteristiche prestazionali del prodotto con riferimento a dette applicazioni.

 Il prodotto può essere utilizzato in un laboratorio clinico se il sistema diagnostico del laboratorio è stato validato in linea con la norma EN ISO 15189 nei paesi europei o equivalente in paesi extra-europei.

 Non utilizzare con questo prodotto campioni di sangue intero raccolti in eparina. L'eparina inibisce le DNApolimerasi (come, ad esempio, le DNA-polimerasi termostabili), determinando risultati non validi o errati nelle fasi successive dell'analisi eseguita sugli acidi nucleici estratti.

 Eventuali fenomeni di inibizione derivanti da farmaci che possono essere contenuti nel campione iniziale possono essere valutati nel prodotto di estrazione in funzione di come questo è utilizzato.

 I risultati ottenuti con questo prodotto dipendono dalla corretta identificazione, raccolta, trasporto, conservazione e preparazione dei campioni. Per evitare risultati errati è necessario procedere con particolare cautela durante queste fasi e seguire attentamente le istruzioni per l'uso.

 Questo prodotto deve essere utilizzato da personale qualificato e addestrato alla manipolazione di campioni biologici potenzialmente in grado di trasmettere agenti infettivi e di preparati chimici classificati come pericolosi al fine di evitare incidenti con conseguenze potenzialmente gravi per l'utilizzatore o altre persone.

 Questo prodotto richiede l'uso di abbigliamento da lavoro e la disponibilità di aree idonee alla lavorazione di campioni biologici potenzialmente in grado di trasmettere agenti infettivi e di preparati chimici classificati come pericolosi al fine di evitare incidenti con conseguenze potenzialmente gravi per l'utilizzatore o altre persone.

 Questo prodotto deve essere utilizzato da personale qualificato e addestrato all'uso di tecniche di biologia molecolare, quali estrazione, amplificazione e rilevazione di acidi nucleici, per evitare risultati errati con conseguenze potenzialmente gravi per il paziente nelle fasi successive dell'analisi eseguita sugli acidi nucleici estratti.

 Questo prodotto deve essere utilizzato in aree separate per l'estrazione/preparazione delle reazioni di amplificazione e per l'amplificazione/rilevazione dei prodotti della reazione di amplificazione per prevenire risultati falsi positivi con conseguenze potenzialmente gravi per il paziente nelle fasi successive delle analisi eseguire sugli acidi nucleici estratti.

 Questo prodotto richiede l'uso di abbigliamento speciale e di strumenti per l'estrazione/preparazione delle reazioni di amplificazione e per l'amplificazione/rilevazione dei prodotti della reazione di amplificazione per prevenire risultati falsi positivi con conseguenze potenzialmente gravi per il paziente nelle fasi successive dell'analisi eseguita sugli acidi nucleici estratti.

.

## **ELITe InGenius® SP RNA**

reagenti per l'estrazione degli acidi nucleici

**REF INT034SPRNA** 

## **RISOLUZIONE DEI PROBLEMI**

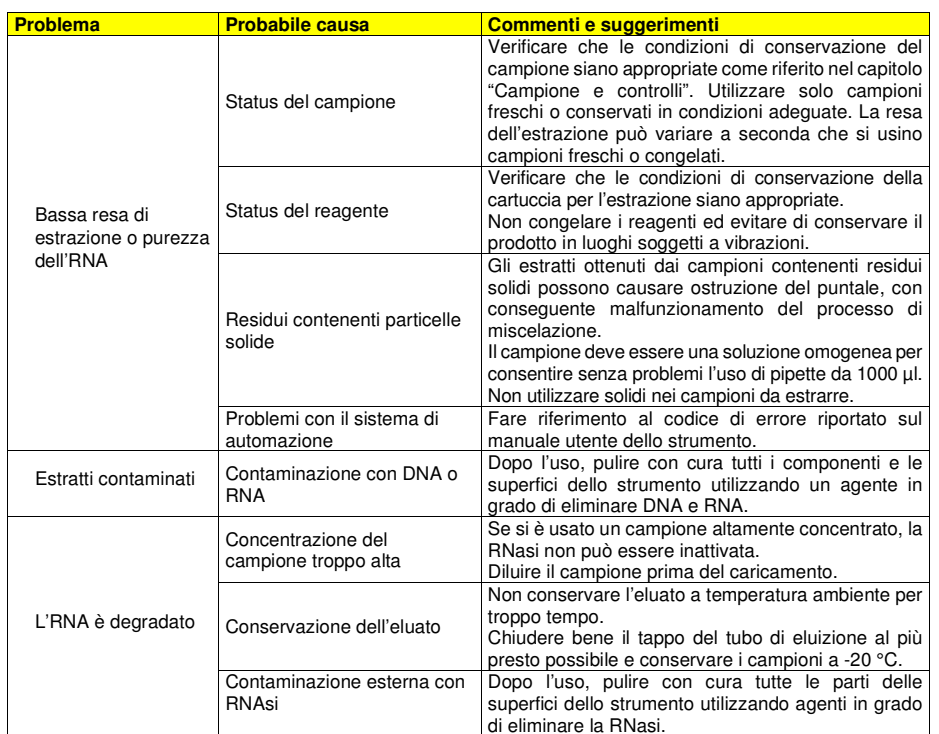

## **ELITe InGenius® SP RNA** reagenti per l'estrazione degli acidi nucleici

**INT034SPRNA**

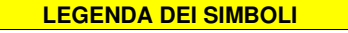

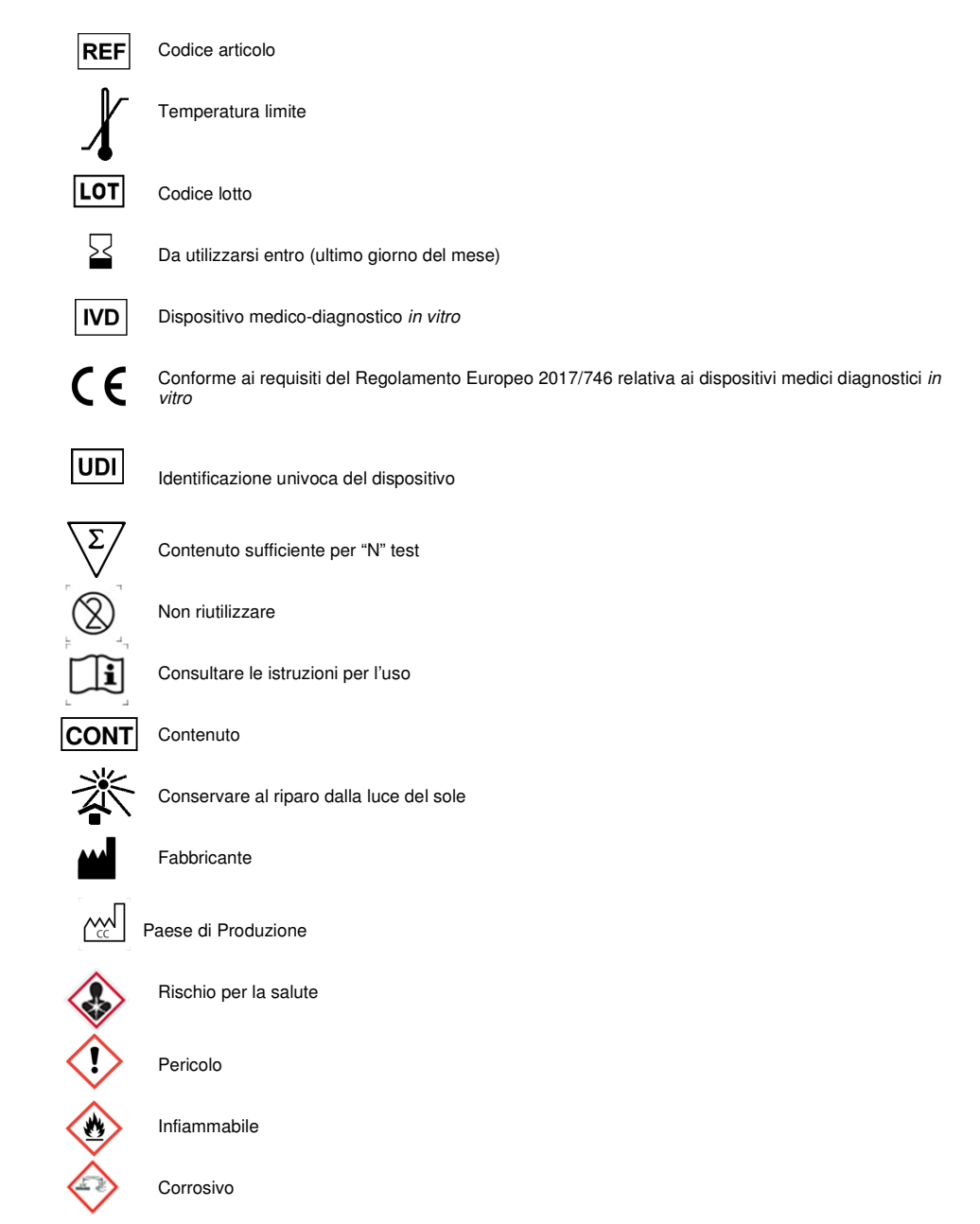

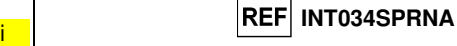

## **AVVISO PER L'ACQUIRENTE: LICENZA LIMITATA**

La tecnologia ELITe InGenius® è coperta da brevetti o è oggetto di domande di brevetto.

Questa licenza limitata permette all'individuo o alla persona giuridica alla quale il prodotto è stato fornito di utilizzarlo unitamente ai dati generati dal suo utilizzo solo per la diagnostica umana. Né ELITechGroup S.p.A. né i suoi licenziatari concedono altre licenze, esplicite o implicite, per altri scopi.

Magtration® è un marchio registrato di Precision System Science Co., Ltd.

ELITe InGenius® è un marchio registrato di ELITechGroup.